# *Journal of the Nigerian Association of Mathematical Physics Volume* **16 (May, 2010), pp 483 - 492 ©** *J. of NAMP*

**Estimation of Intestinal Absorption Rate Using Convolution Integral Technique with Matlab and Simulink** 

*Adeseye M. Arogunjo and Samson O. Eweje*  **Department of Physics, Federal University of Technology, P.M.B. 704, Akure, Nigeria** 

Corresponding authors **e-mail: arogmuyi@yahoo.com.** Tel. +2347036555992

#### **Abstract**

*The intestinal absorption of molybdenum in healthy human volunteers was extrapolated from the data on the simultaneous oral and intravenous administration of stable isotopes <sup>95</sup>Mo and <sup>96</sup>Mo. The extrapolated data were analyzed by the combine use of convolution integral technique and MATLAB software. The new technique, which is a graphical user interface stand alone application known as BT Estimator was developed to perform the simulation of this analysis and for application to other elements of radiological importance. The results showed that molybdenum was rapidly absorbed into circulation. This information is significant in the application of the new ICRP model of human alimentary tract.* 

**Keywords:** absorption rate, fractional absorption rate, convolution integral, intravenous, oral.

## **1.0 Introduction**

In the evaluation of the internal dose after ingestion of radioactive materials, the knowledge of the rate at which these materials are absorbed through the human gut wall into the systematic circulation is crucial [1]. In view of the incorporation of several elements of radiological importance in the ingestion pathway, and the similarities often found in their metabolic process in the body system, an application that will automate the process of simulating the numerical values of both the fractional absorption rate F(t) and absorption rate B(t) from oral and injected plasma clearance determined experimentally. This paper therefore present the data analysis from experimental design in the work on the rate of intestinal absorption of molybdenum in humans [2] with the view to simulating appropriate model that could be adjusted in other element of radiological importance.

Data of tracer concentration in blood plasma samples from volunteers for both the intravenous and oral load of different isotopic tracers using proton activation analysis conducted for a period of two (2) months [2] was analyzed using the convolution integral technique for which no prior assumption concerning the kinetic governing the passage, or on the structure of the model are required. Coupled with this analysis is a self developed standalone application in Matlab and Simulink for curve fitting the tracers data obtained, for solving numerically the absorption and fractional absorption rate, and plotting the B(t) function for any particular time (within the duration of experiment) of a graphical user interface.

#### **2.0 Material and Method Overview**

 The main objective of this work is to perform analysis on extrapolated data that are obtained from the work of Gussani et al [2]. In the experiment, *(0.35mg total Mo enriched in <sup>95</sup>Mo)* and *(0.53mg total Mo enriched in <sup>96</sup>Mo)* where administered intravenously and orally simutanouesly to healthy volunters and thereafter results of the plasma clearance (using Proton Activation Analysis) in both mode of

administration was obtained at intervals for six (6) hours. The extrapolated data obtained from the experiment was plotted (plasma clearance against time) and fitted

using Matlab to obtain analytical expressions that best describe the experimental data points. Thereafter, the two

analytical expressions was convoluted to obtained the B(t) function for Molybdenum in the intestine. Effort was also made to show the variance of this parameter to the concentration administered and the form of administration.

Finally, a stand alone application to request the time after administration from the user via a graphical user interface, and to estimate the rate of absorption for that time was developed using Mathlab. The Matlab program is also designed to generate the plasma clearance for that time and to recreate the exact path trace by the Molybenenum for that time in a graphic window.

#### **Extrapolation of Data**

Data needed for the analysis was extrapolated from the work done on the Rate of intestinal absorption of Molybdenum in human [2]. The data from the concentration in blood plasma of oral tracer  $\frac{96}{9}$ Mo and injected tracer <sup>95</sup>Mo for 7 volunteers (3 males, 4 female, ages ranging from 28 to 59) following intravenous injection of 0.35mg molybdenum and oral administration of 0.53mg molybdenum in 100ml of water was scanned and cropped to fit to page. Thereafter, grid lines were manually inserted from the workspace of CorelDraw 12 on the scanned material with precise interval starting from the origin and moving through the x and y-axis as shown in figure 1. With the gridlines all inserted, data for the plasma clearance with time for each forms of administration were read from the printed hardcopy and the values of the concentration of <sup>95</sup>Mo in blood plasma at time  $t_{int}$  (ng/g), (C<sub>int</sub>), time after administration for injected tracer (mins),  $(T_{int})$ , the concentration of <sup>96</sup>Mo in blood plasma at time tint (ng/g), (C<sub>oral</sub>) and time after administration for oral tracer (mins),  $(T_{\text{oral}})$  are presented in table 1.

## **Curve Fitting the Data**

The process of curve fitting involves the determination of mathematical expression that best describe the path traced by a curve. In this case, suitable expressions that can best be fitted to both modes of administrations are the primary objective of curve fitting. The fitting process was done using MATLAB curve fitting tool.

The curve fitting process was done by plotting the raw data from table (1) in excel workbook format. The data for oral tracer and injected tracer were saved as oraldata.xls and injecteddata.xls respectively. Thereafter, the saved files were imported into the Matlab workspace using the import command statement (**import filename.xls)**. The curve fitting toolbox GUI was initialised using the command statement **(cftool)***.* The raw extrapolated data were plotted and smoothened. The moving average smoothen with span 5 was applied to the oral tracer dataset while the locally weighted scatter plot smooth with span 0.25 was applied to the injected tracer dataset. Thereafter, dataset were fitted using the GUI fitting as shown in figure 2.

## **Exponentials Curve fitting for the injected tracer**

Bi-exponential function was used for the fitting of the injected tracer plasma clearance; the injected smoothed curve is of the form<br> $F = a e^{(\alpha x)} + c e^{(\alpha x)}$ 

 $(2.1)$ And the resulting equation that best fit the injected tracer curve is given as;  $F(t) = 7.306e^{(-0.02466t)} + 16.47e^{(-0.002425t)}$  $(2.2)$ Goodness of fit: SSE: 6.295, R-square: 0.9852, Adjusted R-square: 0.9728, RMSE: 1.024

## **Polynomials Curve fitting for the Oral tracer**

Polynomial models are given by<br>  $G = p1x^n + p2x^{n-1} + p3x^{n-2} + p(n+1)$  $(2.3)$ The result of fitting the oral tracer plasma clearance curve into a polynomial fit yields;<br> $G(t) = 2.757 \times 10^{-11} t^5 - 4.093 \times 10^{-8} t^4 + 2.3 \times 10^{-5} t^3 - 0.005971 t^2 + 0.6516t - 6.207$  $(2.4)$ Goodness of fit: SSE: 1.0425, R-Square: 0.9967, Adjusted R-square: 0.9955, RMSE: 0.3610

The injected and oral curve fitting using equations (2.2) and (2.4), respectively, are as shown in figure 3.

### **Applying the Convolution Integral Technique**

The convolution integral technique was used for the analysis of the expression that describes the behavior of the tracers in both modes of administrations.

The concentration per unit intake of the oral tracer at time t, expressed as G(t), is linked to the plasma clearance per

unit intake of the injected tracer  $F(t)$  by the convolution integral

$$
G(t) = B(t) * F(t) = \int_0^t B(\tau).F(t-\tau).\delta\tau
$$
\n
$$
G(t) = B(t) * F(t) = \sum B(\tau).F(t-\tau).\Delta t
$$
\n(2.5a)

Where B ( $\tau$ ) = rate of entry of the oral tracer into the blood plasma at time t. And  $\tau$  is the variable of integration.

The Laplace transform of equation (2.*5a*) gives

$$
L(G(t)) = L[B(t) * F(t)] = L\int_{0}^{t} [B(\tau), F(t-\tau), \delta\tau] = L[B(t)], L[F(t)] = B(s), F(s)
$$
 (2.6)

Thus

$$
L[B(t)] = \frac{L[G(t)]}{L[F(t)]}
$$
\n(2.7)

The inverse Laplace transform of equation  $(2.7)$  gives the expression for  $B(t)$ . The analytical expression for  $G(t)$  even when available, could be very complicated in the estimation of  $B(t)$ . Hence, a numerical solution of the equation (2.5b) was preferred for approximate solution of B(t).

To do this, finite time intervals ∆t were considered, given by k

$$
G(k.\Delta t) = \sum_{(i=0)} (B(i.\Delta t).F((k-i).\Delta t).\Delta t)
$$
\n(2.8)

Where  $k = 0, 1, 2, \dots, \dots$ 

Considering the time interval of  $\Delta t = 1$ min, it was very possible to obtain the value of B(0) from equation  $(2.8)$  by making k=0 to get  $(0.002)$ 

$$
G(0) = B(0), F(0) = > B(0) = \frac{(G(0))}{(F(0))}
$$

For  $k = 1$ ,

$$
G(1) = B(0)F(1) + B(1)F(0) = > B(1) = \frac{(G(1) - B(0)f(1))}{F(0)}
$$
  
For k = 2,

$$
G(2) = B(0)F(2) + B(1)F(1) + B(2)F(0)
$$
  
= > B(2) = 
$$
\frac{(G(2) - B(0)F(2) - B(1)F(1))}{F(0)}
$$

By iteration, it was possible to build up the whole vector B (i). i.e. to obtain a numerical expression for  $B(t)$ .

In general

$$
B(t) = \frac{(G(t) - \sum_{i=0}^{(t-1)} B(i)F(t-i))}{F(0)}
$$
  
\n
$$
B(t) = \frac{(G(t) - M)}{F(0)}
$$
  
\nWhere 
$$
M = \sum_{i=0}^{(t-1)} B(i) F(t-i)
$$
 (2.9)

Equation (2.9) is estimated recursively (i.e. iterated) and the value of M is inserted into equation (2.8) to obtain the value B (t) at  $t =$  time within the duration of the experiment.

This iteration process forms a valuable algorithm for code development.

In general, for any value of B (i), the procedure above is iterated continually. Hence the needs for a computer program to perform the operation of iteration. This is one of the major functions of the present software.

### **Estimation of Fractional Absorption Rate F (t)**

If  $B(t)$  is the function describing the rate of intestinal absorption of the tracer, the fraction absorbed up to time t (duration of the investigation) known as the fractional absorption rate is given by

$$
f\tau = \int_0^T B(t)dt
$$
  
or alternatively by 
$$
f\tau = \sum_{i=0}^n B(i, \Delta t). \Delta t
$$
 Where n = T/At  
Consider T = 10 minutes. (note that  $\Delta t = 1$ min). n = 10/1 = 10

or alternatively by

$$
f_{\bar{x}} = \sum_{i=1}^{10} B(i) = B(1) + B(2) + B(3) + \dots + B(10)
$$
 (2.11)

Equation (2.11) shows that fractional absorption rate is the summation of individual rate of absorption over the whole duration of experiment.

# **Software Design and Deployment**

## **Overview of BT\_ Estimator**

The application is design in a graphical user interface (GUI) and is a stand-alone application where all operation is carried-out on the GUI as shown in figure 4. The user loads the excel files where the data for the radionuclide is saved. The file to be loaded can be browse to via the current directory list box on the BT Estimator GUI. Thereafter, the Estimator is used to perform the following tasks;

- **Plot the imported data**: Perform the plotting operation by clicking the plot data pushbutton. The plot is displayed on the curve visualiser axes.
- **Curve Fit Data** : The process of smoothing, plotting the smoothen curve, and fitting the curves to best fit mathematical expressions is done using the Curve Fit pushbutton.
- **Estimate rate of intestinal absorption B (t) function**: This process is executed using Estimate Bt pushbutton. The user inputs the time (within the duration of the experiment) into the time-text edit box labeled 'input time', then click the Estimate Bt pushbutton and observed the result from the 'output result' just below the pushbutton.
- **Estimate fractional absorption rate F (t) value**: This process is similar to the process carried out for the B (t) estimation. Only that in this case, the Estimate Ft pushbutton is clicked.
- **Plot B<sub>t</sub>** Function: The plot Bt Function pushbutton is used to plot the Bt values from time zero to time t entered by the user. The resulting graph is displayed on the curve visualiser axes.
- **Reset the GUI**: The reset pushbutton when clicked re-initialized the BT Estimator GUI in other to make it ready for use for next operation.
- **Use some Menu bar components**: The menu bar was embedded to include just file menu and some necessary components such as print, close, save and open. As there names imply, the open is used to open any file right from the BT Estimator interface.
- **Update Variable**: the update variable pushbutton function both for initializing the whole BT Estimator GUI including the pushbuttons for all other operations and to update the select variable list box with the variables that has being imported.

# **3.0 Result and Discussion**

Table 2 shows the F(t) values obtained for volunteer #7 after administration of 0.53mg  $^{96}$ Mo dissolved in 100ml of water via simulation using the software, Figure 5 shows the absorption rate, B(t) function and figure 6 shows the fractional absorption rate F(t).

The fractional absorption rate into the systemic circulation was rapid having its peaks at 155 minutes with a value of 1.3090. The greater part of the absorption took place in the first 120mins with F (t) values rising shapely from 0.0168 at 12mins to 1.3090 at 160mins. With such a rapid process, the timing of sample withdrawal may indeed play a significant role in the characterization of the both F (t) and B (t) function, in particular during the rising phase.

As observed in fig (5), the rate of absorption B (t) function shows rapid absorption for the first 20 minutes with a gradually decline. However, most of the absorption also took place in the first 120 minutes. Hence, a precise detailed definition of the initial part of the B (t) curve would therefore require frequent measurements at very short times after injection, but this is limited by ethical considerations related to conduct of volunteer studies and practical consideration.

Also in figure 6, the F (t) estimate was distributed around the central value of 1.09 with a standard deviation of 0.33. This estimate can be consider a good approximation of the F (t) value as T (duration of experiment) tends to infinity.

As a way of comparison, [3] found that intestinal absorption of Mo supplied as aqueous solution is almost complete  $(>90\%$ , for Mo  $<$  5mg), plasma clearance is fast, with mean sojourn time in the transfer compartment put at about 100 minutes. Similar findings by [2] also affirm that molybdenum is rapidly absorbed significantly at the first 80

minutes, with F(t) values centrally distributed around 0.98 with 0.11 deviations. More so, in the work of [4] molybdenum was most efficiently absorbed with value of about 88-93%. [5] showed that molybdenum in blood was put at 1.2892.

| Cint           | Tint | Coral | <b>Toral</b> |  |  |  |  |  |  |
|----------------|------|-------|--------------|--|--|--|--|--|--|
| 22.5           | 15   | 1     | 10           |  |  |  |  |  |  |
| 16.5           | 23   | 3.4   | 20           |  |  |  |  |  |  |
| 15.5           | 32   | 4.5   | 29           |  |  |  |  |  |  |
| 15.2           | 48   | 14    | 46           |  |  |  |  |  |  |
| 14.3           | 61   | 18    | 60           |  |  |  |  |  |  |
| 14.2           | 78   | 23.8  | 78           |  |  |  |  |  |  |
| 12             | 90   | 20.5  | 92           |  |  |  |  |  |  |
| 10.5           | 120  | 17.2  | 121          |  |  |  |  |  |  |
| 7.8            | 185  | 14.1  | 184          |  |  |  |  |  |  |
| 7.8            | 245  | 10    | 245          |  |  |  |  |  |  |
| 5.2            | 364  | 6     | 362          |  |  |  |  |  |  |
| 2.6            | 480  | 4.5   | 480          |  |  |  |  |  |  |
| <b>TABLE 1</b> |      |       |              |  |  |  |  |  |  |

Table 1: Extrapolated data for the injected and oral tracer plasma clearance

Table 2: The simulated fractional absorption values estimated by BT Estimator.

|          | F(t)      | T  | F(t)   | T   | F(t)   | T   | F(t)   | T   | F(t)   | T   |
|----------|-----------|----|--------|-----|--------|-----|--------|-----|--------|-----|
|          |           |    |        |     |        |     |        |     |        |     |
| $\theta$ | $-0.2611$ | 50 | 0.7222 | 100 | 1.1945 | 150 | 1.3086 | 200 | 1.2785 | 250 |
|          | $-0.2373$ | 51 | 0.7365 | 101 | 1.1995 | 151 | 1.3088 | 201 | 1.2776 | 251 |
| 2        | $-0.2136$ | 52 | 0.7507 | 102 | 1.2044 | 152 | 1.3089 | 202 | 1.2766 | 252 |
| 3        | $-0.1899$ | 53 | 0.7646 | 103 | 1.2091 | 153 | 1.3090 | 203 | 1.2756 | 253 |
| 4        | $-0.1665$ | 54 | 0.7783 | 104 | 1.2137 | 154 | 1.3091 | 204 | 1.2746 | 254 |
| 5        | $-0.1431$ | 55 | 0.7918 | 105 | 1.2182 | 155 | 1.3090 | 205 | 1.2737 | 255 |
| 6        | $-0.1198$ | 56 | 0.8050 | 106 | 1.2225 | 156 | 1.3090 | 206 | 1.2727 | 256 |
| 7        | $-0.0967$ | 57 | 0.8181 | 107 | 1.2267 | 157 | 1.3089 | 207 | 1.2717 | 257 |
| 8        | $-0.0737$ | 58 | 0.8309 | 108 | 1.2308 | 158 | 1.3088 | 208 | 1.2708 | 258 |
| 9        | $-0.0509$ | 59 | 0.8435 | 109 | 1.2347 | 159 | 1.3086 | 209 | 1.2698 | 259 |
| 10       | $-0.0282$ | 60 | 0.8559 | 110 | 1.2385 | 160 | 1.3083 | 210 | 1.2689 | 260 |
| 11       | $-0.0056$ | 61 | 0.8681 | 111 | 1.2422 | 161 | 1.3081 | 211 | 1.2679 | 261 |
| 12       | 0.0168    | 62 | 0.8801 | 112 | 1.2458 | 162 | 1.3078 | 212 | 1.2670 | 262 |
| 13       | 0.0390    | 63 | 0.8919 | 113 | 1.2492 | 163 | 1.3074 | 213 | 1.2661 | 263 |

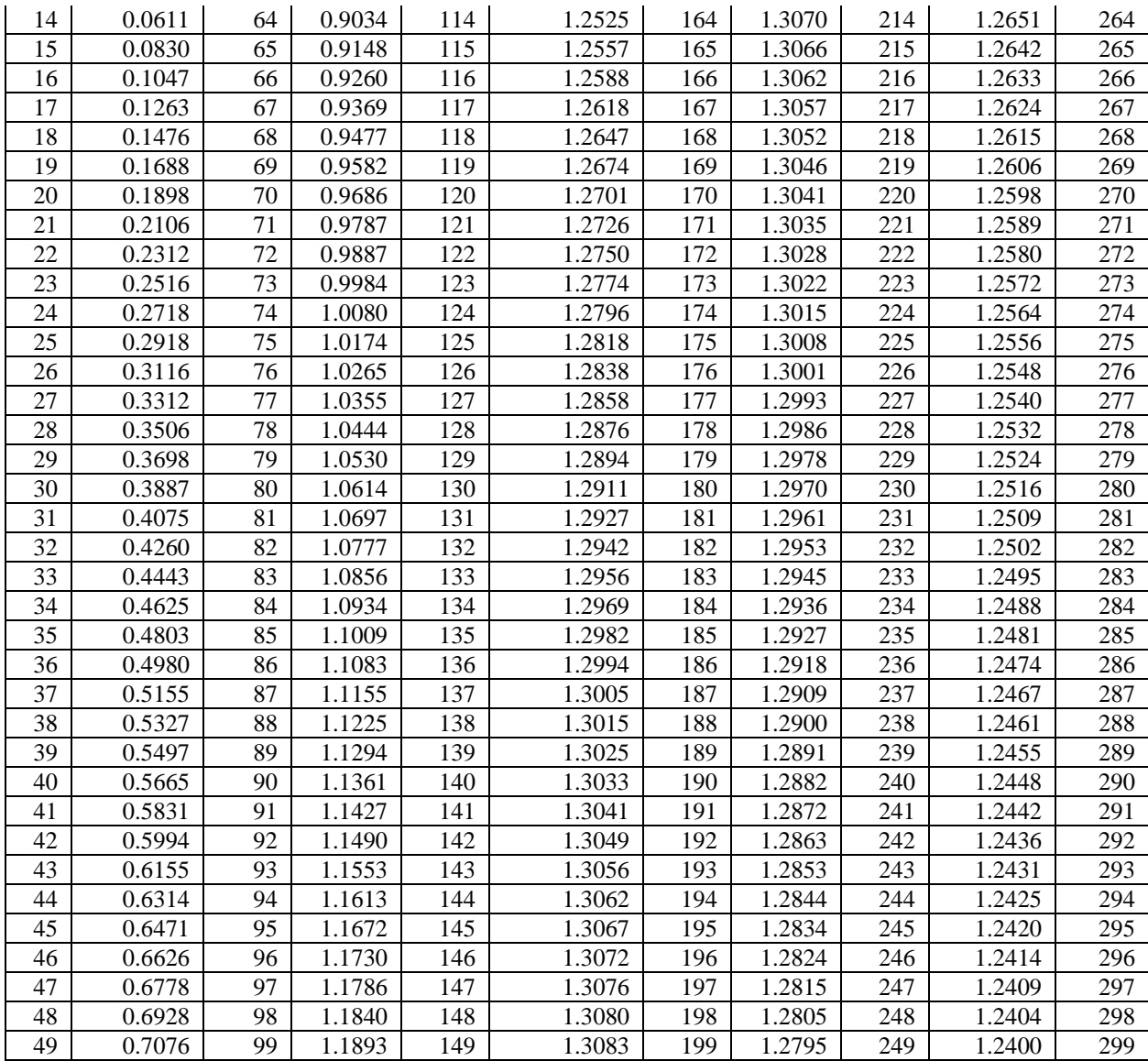

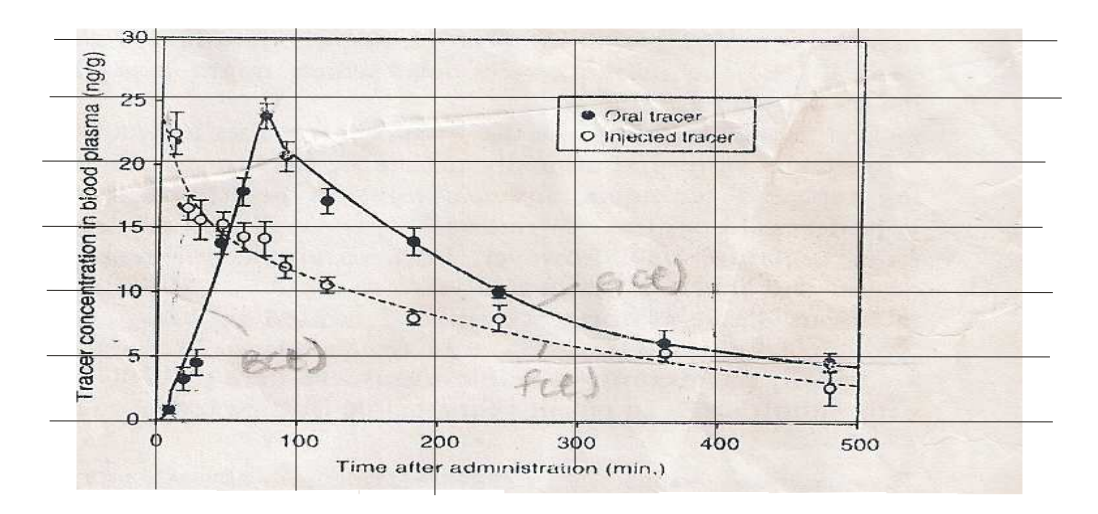

Fig 1: The Scanned document with gridlines inserted [2]

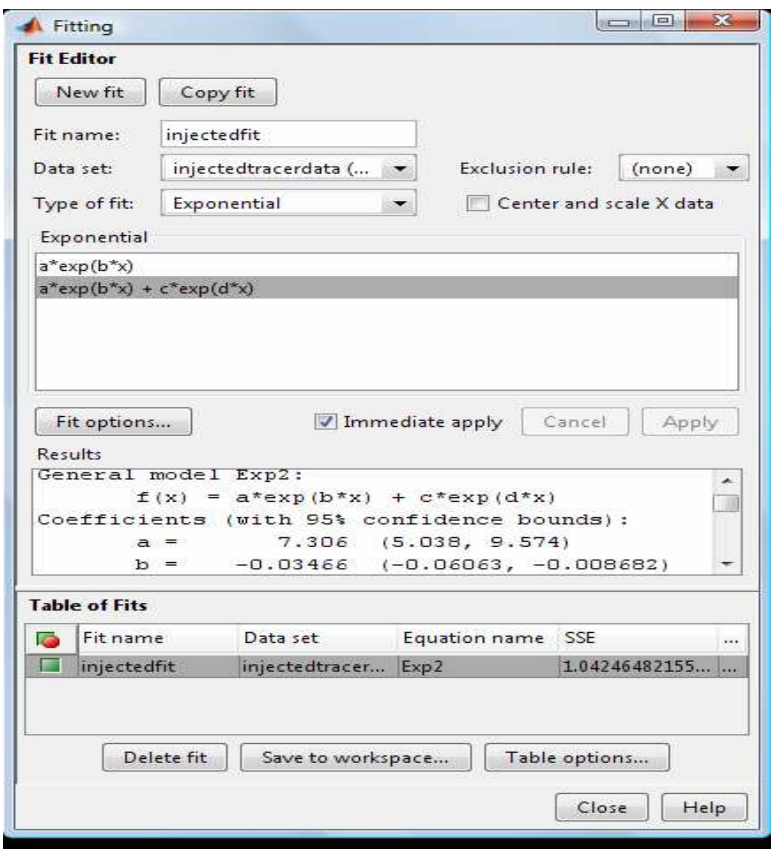

Fig 2: Fitting GUI for the Injected Tracer Fitting

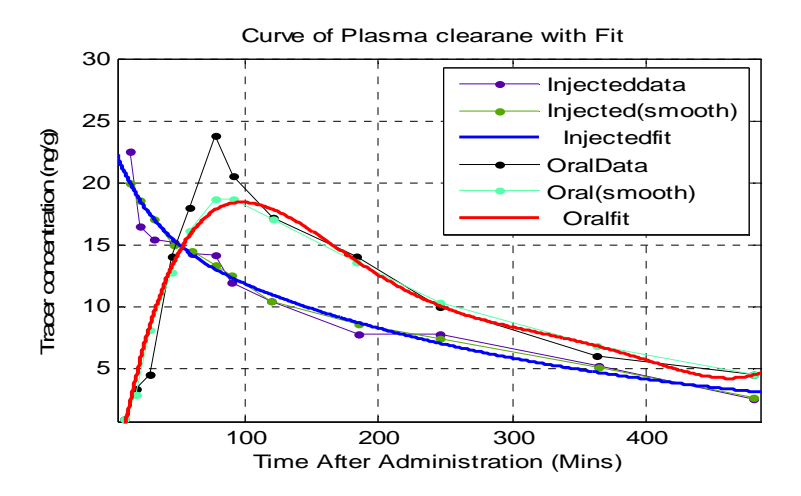

Fig 3: Fitted Graph of both Tracers

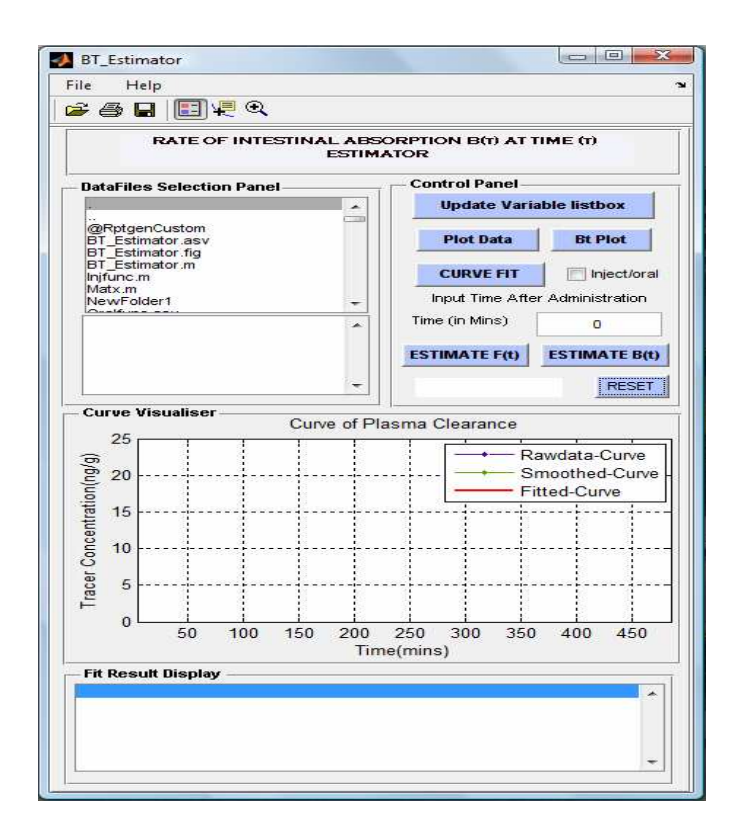

Fig 4: BT Estimator graphical user interface (GUI)

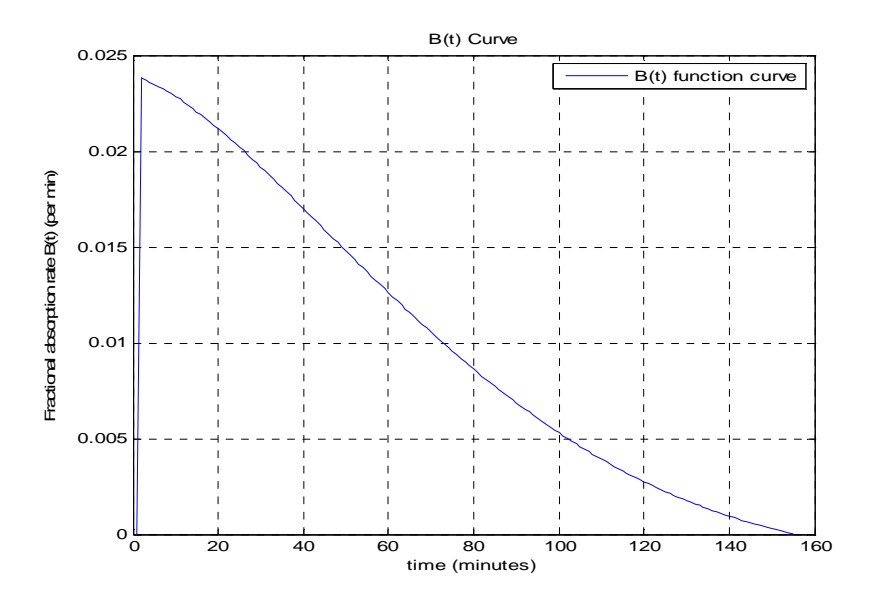

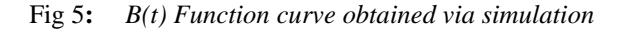

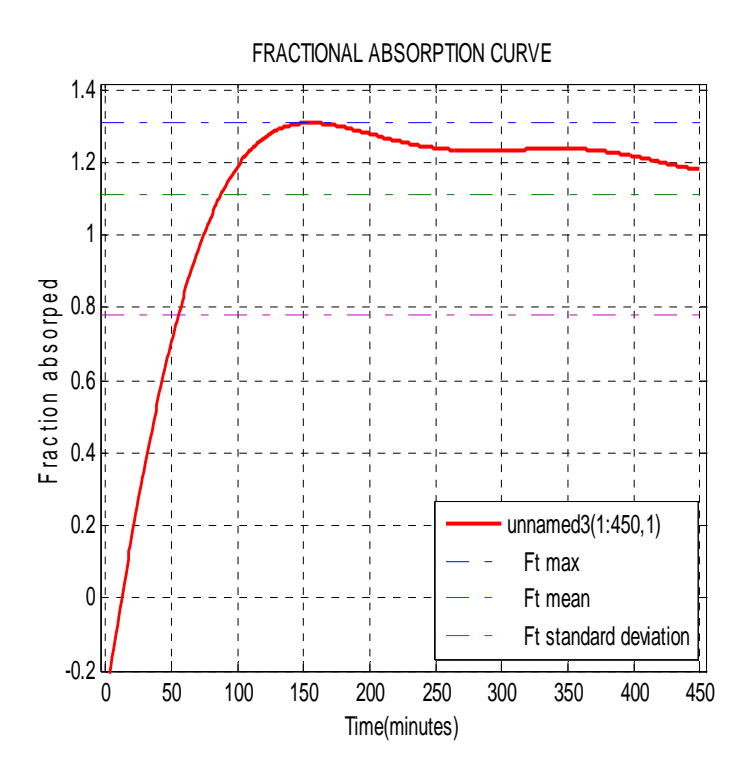

FIG 6**:** *Fractional absorption curve obtained via simulation*

# **4.0 Conclusion**

In this work, visual and graphical system interface software was developed to automate the process of estimating B (t) function and F (t) values. The BT Estimator application enables estimation of B (t) function and F (t) values of other elements of radiological importance. It can also be use to observe the variation or effect of form of administration and concentration of administration on the B (t) function by

observing the B (t) - plot for investigations conducted for different form and concentration of tracers. The stand alone software developed was tested with the experimental data on the passage of molybdenum isotopes through the gut walls using stable isotopic tracers and the result from the analysis shows that molybdenum is rapidly and efficiently absorbed into the systemic circulation. The fractional absorption rate put approximately at 1.09 compared well with the reference value [2]. The method employed in the estimation of B (t) function and F (t) value is a conceptualized integrated approach using convolution integral technique with Matlab and Simulink software. The new approach is capable of theoretical estimation of B (t) function and F (t) value of other stable tracers once the oral and injected models are known.

# **5.0 Acknowledgements**

The author recognised the contributions of Hamzat B. Jelili of the Department of Physics, Federal University of Technology, Akure, Nigeria.

#### **REFERENCES**

- [1] Roth, P., Giussani, A., Werner, E. (1998). Kinetics of gastrointestinal absorption. Radiation Protection Dosimetry. Vol 79: 270 - 282.
- [2] Giussani, A., Adeseye, M. Arogunjo, Marie Claire Cantone, Federico, T, Ivan, V (2006). Rate of intestinal absorption of molybdenum in human. Applied Radiation and Isotopes. Vol 64: 639 - 634.
- [3] Giussani, A., Cantone, M.C., deBartolo, D., Roth, P., Werner, E. (1998). A revised model of molybdenum biokinetics in humans for application in radiation protection, Health Physics. Vol 75: 479 - 486.
- [4] Turnlund, J.R., Keyes, W.R., Peiffer, G.L. (1995). Molybdenum Absorption, Excretion, and Retention Studied With Stable Isotopes in Young Men at Five Intakes of Dietary Molybdenum. America Journal of Clinical Nutrition. Vol 62, 790 – 796.
- [5] Clark, N. A., Teschke, K., Rideout, K., Copes, R. (2007). Trace element levels in adults from the west coast of Canada and associations with age, gender, diet, activities,. And levels of other trace elements, Chemosphere. Vol 70: 155 - 164.